## *CADERNOS UniFOA*

*Edição 38 | Dezembro de 2018 e-ISSN: 1982-1816*

# Algoritmo computacional para encontrar o limite de escoamento de metais ferrosos a partir do arquivo texto gerado pelo equipamento de ensaio de resistência à tração EMIC DL10000

*Computational algorithm for finding the ferrous metals yield strength from the file text generated by the tensile strength test equipment EMIC DL10000*

- <sup>1</sup> Rafael Iacillo Soares rafael.jacillo@gmail.com
- <sup>2</sup> Alexandre Fernandes Habibe

1 Centro Universitário de Volta Redonda - UniFOA.

2 Centro Universitário de Volta Redonda - UniFOA / UERJ

#### **Resumo**

Um dos ensaios muito utilizado para determinar propriedades mecânicas de metais ferrosos é o ensaio de resistência à tração, o qual produz um gráfico tensão-deformação que, quando analisado, identifica algumas características relevantes, sendo o Limite de Resistência Mecânica e o Limite de Escoamento duas propriedades observáveis e de importância significativa para a engenharia. A máquina de ensaio EMIC DL 10000 de 100kN, ao ensaiar o material devidamente preparado conforme as normas pré-estabelecidas, produz juntamente com o programa Tesc, um gráfico tensão-deformação, identificando valores de propriedades configuradas, capazes de exportar um arquivo texto contendo todos os dados da curva geradas ponto a ponto. Este artigo procura criar um algoritmo computacional capaz de analisar tal arquivo exportado e, a partir dele, identificar de forma confiável o Limite de Escoamento do metal ferroso ensaiado, utilizando o método de escoamento convencional 0.2%. Escrito em linguagem básica "portugol", pode ser traduzido para qualquer linguagem de programação, se necessário. Quatro amostras de aços aleatoriamente escolhidas, DX 56 D, HX 300 LAD, 240 B2 e 340 LA, foram preparadas e ensaiadas no equipamento EMIC DL 10000 do laboratório do UniFOA, gerando os relatórios e os arquivos textos necessários para os testes do algoritmo que foram traduzidos em linguagem de programação Java 8, a fim de se validar os resultados. O algoritmo desenvolvido mostrou-se eficiente em determinar o que se propõe de forma segura e bem próxima da análise visual da curva tensão-deformação.

#### **Palavras-chave:**

Algoritmo. Tensão-deformação. Limite de escoamento. Metais ferrosos.

#### *Abstract*

*One of the most used tests to determine the mechanical properties of ferrous metals is the tensile strength test, which produces a strain-strain graph that analyzes some important characteristics, being the Mechanical Resistance Limit and the Yield Strength two observable and important engineering properties. The EMIC DL 10000 100kN test machine, when testing the material property prepared according to the pre-established standards, together with the Tesc program, produces a strain-strain graph, identifies configured property values and is able to export a text file containing all data from the curve generated point to point. This article tries to create a computational algorithm capable of analyzing such exported file and from that, to reliably identify the Yield Strength of the ferrous metal tested, using the 0.2% conventional yield method. Written in basic language it can be translated to any programming language, if necessary. Four samples of randomly chosen steels, DX 56 D, HX 300 LAD, 240 B2 and 340 LA, were prepared and tested on the EMIC DL 10000 equipment of the UniFOA laboratory, generating the reports and the text files required for testing the algorithm that was translated into Java 8 programming language in order to validate the results. The algorithm developed proved to be efficient in determining what is proposed safely and very close to the visual analysis of the stress strain curve.* 

#### *Keywords:*

*Computational algorithm. Stress-strain. Yield strength. Ferrous metals.*

#### *Como você deve citar?*

SOARES, Rafael Iacillo; HABIBE, Alexandre Fernandes. Algoritmo computacional para encontrar o limite de escoamento de metais ferrosos a partir do arquivo texto gerado pelo equipamento de ensaio de resistência à tração EMIC DL10000 **Cadernos UniFOA**, Volta Redonda, n. 38, p. 5-20, dez. 2018.

## 1 **INTRODUÇÃO**

Ensaios de resistência à tração são importantes para caracterizar diversos materiais quanto ao seu comportamento mecânico. Consiste na aplicação crescente de uma carga axial de tração até a ruptura do material ou limite da carga (TEIXEIRA; ASSIS, 2017).

Os corpos-de-prova são preparados, conforme a norma NBR 6152 e os ensaios de tais corpos geram gráficos tensão-deformação, cuja análise é importante para determinar a resistência mecânica, plasticidade, resiliência e outras propriedades mecânicas (LEITE et al.,2017).

Dentre as propriedades analisadas através do ensaio supracitado, o Limite de Resistência à Tração (LRT) e o Limite de Escoamento (LE) são importantes indicativos estruturais, pois definem as condições de plasticidade para a manufatura do material (RIZZI, 2010).

Figura 1- a) Curva típica de um metal mostrando o Limite de Escoamento, usando método da pré-deformação de 0.002 e Limite de Proporcionalidade P; b) Comportamento típico da curva tensão-deformação até a ruptura.

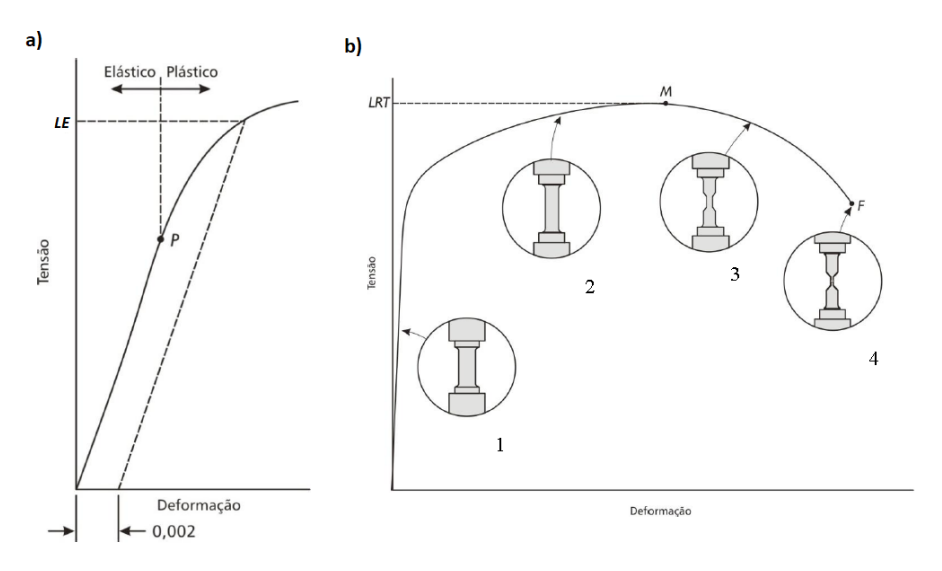

Fonte: (RIZZI, 2010) Editado pelo autor.

O Limite de Escoamento para metais pode ser determinado, utilizando-se o método *Offset Method*, denominado pela ASTM B557. Consiste em traçar no gráfico, uma linha paralela ao regime elástico a partir da deformação 0,2%, encontrando assim o LE no ponto de interseção, conforme ilustra a Figura 1 a.

O Limite de Resistência à Tração é a tensão máxima suportada pelo material, quando sob tração (ASTM E6, 2004), representada na Figura 1 b pelo ponto M.

Tais coordenadas podem ser observadas no gráfico gerado pelo ensaio, porém a construção dele necessita de programas, como o VirMaq e o TESC, configurados e conectados à máquina de ensaio EMIC, modelo DL10000, por exemplo. (RONCHI, A. et al., 2017).

Os dados de saída produzidos pela EMIC DL10000 são a força aplicada a cada intervalo de tempo e o deslocamento sofrido pelo corpo para cada carga aplicada (GALLI, 2016). Além de serem usados pelos programas para a obtenção das curvas, esses dados podem ser exportados em um arquivo texto, tabulados em colunas, para análise mais detalhada, se necessário.

O objetivo deste artigo é propor um algoritmo computacional, como um método alternativo de análise dos dados contidos no arquivo texto gerado pelo equipamento EMIC DL10000, que possa ser codificado em qualquer linguagem de programação para determinar o Limite de Escoamento em materiais metálicos.

## 2 **MATERIAIS E MÉTODOS**

## **2.1 DESENVOLVIMENTO DO ALGORÍTMO**

A linguagem e metodologia do algoritmo proposto são fundamentadas em: Algoritmos - Teoria e Prática, de Thomas H. Cormen - 3ª edição, de 2012 (CORMEN et al.,2012). A Lógica para encontrar o limite de escoamento foi desenvolvida baseada no método *Offset Method* da ASTM B 557 e pode ser descrita em seis passos:

- 1. Ler dimensões do corpo-de-prova. Comprimento (base) e área.
- 2. Ler os dados presentes no arquivo texto gerado pelo equipamento de ensaio transformá-los de acordo com a necessidade:
	- Os dados presentes no arquivo texto são Forças e Deslocamentos, pontuais, havendo a necessidade de conversão.
		- *Para obter o Deslocamento Percentual, divide-se o deslocamento pontual (Di ) pela base do corpo-de-prova (B), multiplicando-se o resultado por 100:*
		- *Para obter a Tensão em MPa (Mega Pascal), divide-se a força pontual (Fi ) pela área inicial do corpo-de-prova (A<sub>o</sub>):*
- 3. Encontrar o limite de proporcionalidade, levando em consideração possíveis variações durante o ensaio.
	- Durante o ensaio de tração, a proporcionalidade pode ser afetada por pequenas variações mecânicas do equipamento de ensaio com o corpo-de-prova, gerando pontos de gráfico que não constituem um reta em toda a sua extensão.
- 4. Encontrar a equação da reta paralela, a partir do deslocamento de 0.2%.
- 5. Encontrar a interseção da curva original com a reta, que será a coordenada LE.
- 6. Exibir o resultado.

## **2.2 TESTES**

Para testes, foram selecionadas quatro chapas diferentes de aços aleatoriamente: aço DX 56 D, HX 300 LAD, 240 B2 e 340 LA, não sendo importante, para este estudo, a caracterização deles.

Os metais selecionados foram recortados em corpos-de-prova para ensaio de resistência à tração de acordo com a ASTM E 8M (2002) e mensurados, obtendo-se os seguintes valores (Quadro 1).

*Algoritmo computacional para encontrar o limite de escoamento de metais ferrosos a partir do arquivo texto gerado pelo equipamento de ensaio de resistência à tração EMIC DL10000*

| Legenda         | <b>Material</b>    | <b>Base</b> | Area                    |
|-----------------|--------------------|-------------|-------------------------|
| CP <sub>1</sub> | DX 56 D            | 80 mm       | $15.70 \text{ mm}^2$    |
| CP <sub>2</sub> | <b>HX 300 LAD</b>  | 80 mm       | $40.20 \text{ mm}^2$    |
| CP <sub>3</sub> | 240 B <sub>2</sub> | 50 mm       | $18.22 \text{ mm}^2$    |
| CP4             | 340 LA             | 50 mm       | $10.83$ mm <sup>2</sup> |

Quadro 1 - Corpos-de-prova e suas dimensões.

Fonte: dos autores, 2018.

As amostras foram submetidas ao ensaio de resistência à tração no laboratório de ensaios do UniFOA, utilizando-se o equipamento EMIC modelo DL 10000 de 100kN (Figura 2). Os gráficos e os arquivos textos foram obtidos através do programa TESC.

Figura 2 - Equipamento para ensaio de tração EMIC DL10000 do laboratório do UniFOA.

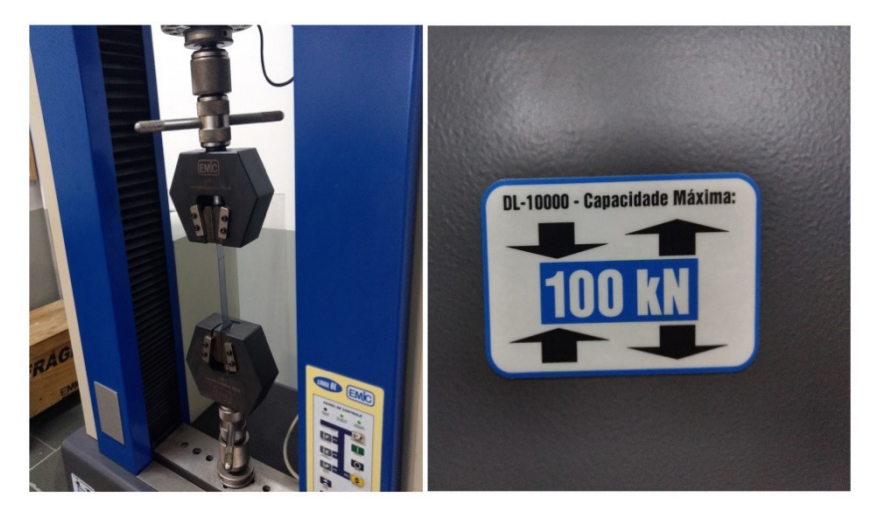

Fonte: dos autores, 2018.

A implementação do algoritmo para testes e validação foi realizada com a linguagem de programação Java que, segundo Deitel (2010), "é a linguagem de programação orientada a objetos mais amplamente utilizada do mundo".

Foi construída uma janela gráfica com a biblioteca swing do JDK versão 8, para mostrar os resultados do algoritmo de forma mais inteligível e agradável.

## 3 **RESULTADOS E DISCUSSÕES**

## **3.1 O ALGORITMO**

O algoritmo desenvolvido será apresentado em sequência lógica com linhas numeradas, porém segmentado em tabelas para proporcionar uma discussão mais fluida e inteligível.

Por padrão, os comentários de código estão após "//" ou entre "{ }".

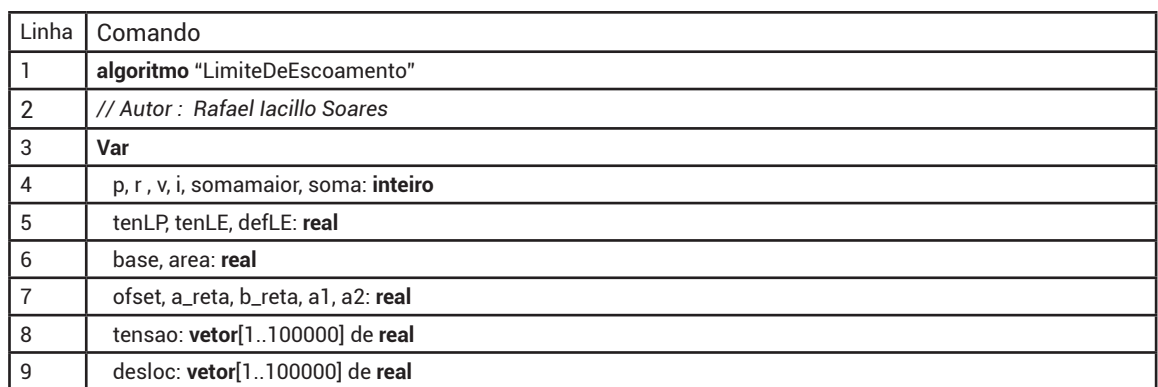

Quadro 2 - Primeira parte do Algoritmo Limite de Escoamento (declarações de variáveis)

Fonte: dos autores, 2018.

São necessárias as declarações das seguintes variáveis (Quadro 2): "**p**" conterá a posição nos vetores do limite de proporcionalidade; "**r**", a posição nos vetores do limite de resistência; "**v**", um valor de variação do tamanho de segmentos de reta; "**i**", uma auxiliar em repetições e indexações; "**somamaior**", uma auxiliar que representa a maior soma de segmentos retilíneos; "**soma**", somatório dos segmentos retilíneos contínuos; "**tenLP**", valor da tensão limite de proporcionalidade; "**tenLE**", valor da tensão do limite de escoamento; "**defLE**", valor da deformação limite de escoamento; "**base**", valor do comprimento do corpo-de-prova; "**area**", valor da área do corpo-de-prova; "**ofset**", valor do deslocamento da paralela; "**a\_reta**", coeficiente angular das retas; "**b\_reta**", coeficiente linear da reta paralela; "**a1**", coeficiente angular dos segmentos de retas entre ponto A e C; "**a2**", coeficiente angular dos segmentos de retas entre ponto B e C; "**tensão[ ]**", vetor responsável por armazenar os dados de tensão extraídos do arquivo texto; "**desloc[ ]**", vetor responsável por armazenar os dados de deslocamento extraídos do arquivo texto;

Os vetores foram criados com dez mil posições, porém, para cada implementação, podem obter outros limites ou limites variáveis.

| 10 | procedimento lerArquivoTexto()                                                             |
|----|--------------------------------------------------------------------------------------------|
| 11 | arquivo "arquivo.txt" //considerando com 10000 linhas de registro                          |
| 12 | var                                                                                        |
| 13 | linha: literal                                                                             |
| 14 | aux: real                                                                                  |
| 15 | c: inteiro                                                                                 |
| 16 | inicio                                                                                     |
| 17 | <i>leia</i> (linha) ∠⁄leitura da linha de titulos                                          |
| 18 | leia(linha) //leitura da primeira linha de valores                                         |
| 19 | enquanto linha <> "" faca                                                                  |
| 20 | $c < -c + 1$                                                                               |
| 21 | aux <- (copia(linha, pos(" ",linha)+1, pos(" ",linha)))                                    |
| 22 | $desloc[c] \leftarrow aux / base * 100$                                                    |
| 23 | aux<- (copia(copia(linha, pos(" ",linha)+1,compr(linha)), pos(" ",linha)+1, compr(linha))) |
| 25 | tensao[c]<-aux / area                                                                      |
| 26 | leia(linha)                                                                                |
| 27 | fimenquanto                                                                                |
| 28 | fimprocedimento                                                                            |

Quadro 3 - Segunda parte do Algoritmo Limite de Escoamento (Procedimento para ler o arquivo texto)

Fonte: dos autores, 2018.

O quadro 3 descreve um procedimento genérico de leitura do arquivo texto exportado do equipamento de ensaio. Cada linguagem implementará tal leitura de forma diferente, porém o que deve ser observado é o fato do arquivo texto padrão possuir três colunas de valores, sendo elas, tempo em segundos, deslocamento em milímetros e força em Newtons, respectivamente, conforme mostra a Figura 3.

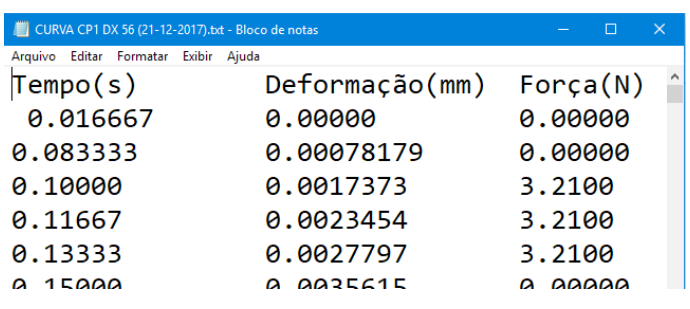

Quadro 3 - Parte inicial do arquivo texto referente a um ensaio de tensão na EMIC DL-10000

Fonte: dos autores, 2018..

Devem ser preenchidos os vetores "**tensao**" e "**desloc**" com os valores contidos nas colunas dois e três do arquivo texto, um valor por posição de vetor, tomando-se o cuidado para converter os dados, conforme as linhas 22 e 25, transformando deslocamento em porcentagem e força em tensão, dividindo-a pela área.

Quadro 4 - Terceira parte do Algoritmo Limite de Escoamento (leitura dos dados)

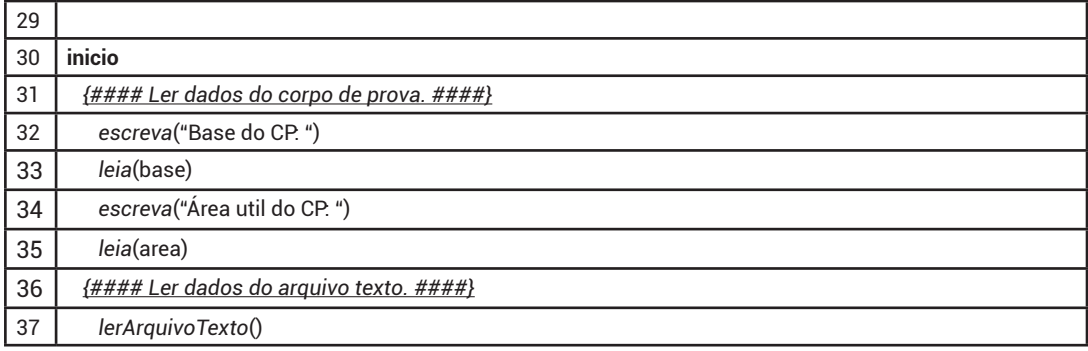

Fonte: dos autores, 2018.

A partir da linha 30 (Quadro 4), o algoritmo inicia sua execução com as leituras da base e da área do corpo-de-prova, assim como a chamada do procedimento "lerArquivoTexto()", já discutido anteriormente e que irá preencher os vetores com os valores respectivos.

| 38 | {#### Encontrar Limite de Proporcionalidade. ####}            |
|----|---------------------------------------------------------------|
| 39 | //inicialização das variáveis                                 |
| 40 | $1 - 1$                                                       |
| 41 | $r \le -1$                                                    |
| 42 | $v < -10$                                                     |
| 43 | $p \lt - 1$                                                   |
| 44 | somamaior $<-0$                                               |
| 45 | soma $<-0$                                                    |
| 46 | $tenLR < -0$                                                  |
| 47 | tenLE < 0                                                     |
| 48 | $defLE < -0$                                                  |
| 49 | //encontrar o índice do limite de resistencia (r)             |
| 50 | para i <- 1 ate 10000 passo 1 faca                            |
| 51 | se tensao[i] > tenLR entao                                    |
| 52 | tenLR <- tensao[i]                                            |
| 53 | $r \le -i$                                                    |
| 54 | fimse                                                         |
| 55 | fimpara                                                       |
| 56 | //encontrar o índice do limite de proporcionalidade (p)       |
| 57 | para i <- v ate i = r passo 1 faca                            |
| 58 | a1 <- (tensao[i]-tensao[i-v])/(desloc[i]-desloc[i-v])         |
| 59 | a2 <- (tensao[i]-tensao[i-(v/2)])/(desloc[i]-desloc[i-(v/2)]) |
| 60 | se a $1 > (a2*1.1)$ entao                                     |
| 61 | soma <- 0; //curva                                            |
| 62 | senao                                                         |
| 63 | soma <- soma + 1 //reta                                       |
| 64 | fimse                                                         |
| 65 | se soma > somamaior então //descobrir a reta mais constante   |
| 66 | somamaior <- soma                                             |
| 67 | $p \le -i$                                                    |
| 68 | fimse                                                         |
| 69 | fimpara                                                       |

Tabela 5 - Quarta parte do Algoritmo Limite de Escoamento (encontrar o limite de proporcionalidade)

Fonte: dos autores, 2018.

Faz-se importante, para atingir o objetivo desse algoritmo, encontrar o limite de proporcionalidade, pois ele define o limite da reta na região elástica da curva e, com esses valores, pode-se determinar diversos elementos necessários, como o módulo de elasticidade (coeficiente angular da reta) e a equação da reta paralela. Porém, durante os ensaios de resistência à tração, a reta produzida no gráfico não é totalmente linear. Ao analisar os pontos obtidos diretamente do arquivo texto, eles não possuem linearidade exata, em grande parte por causa do processo mecânico de ensaio, aproximadamente, 10% de diferença angular, de acordo com as observações deste estudo. Por esse motivo, alguns ajustes precisaram ser incorporados ao código.

Da linha 40 a 48, no Quadro 5, as variáveis são iniciadas. Da linha 50 a 55, uma repetição percorre o vetor "**tensao**", comparando valores para, ao final, descobrir a posição do limite de resistência, a maior força existente no conjunto. Esse valor evitará processamento desnecessário posteriormente. *Algoritmo computacional para encontrar o limite de escoamento de metais ferrosos a partir do arquivo texto gerado pelo equipamento de ensaio de resistência à tração EMIC DL10000*

Então, da linha 57 a 69, inicia-se uma repetição que percorrerá os vetores a partir da posição 10 até "**r**", a posição do limite de resistência. Para cada intervalo de 10 posições, é calculado o coeficiente angular das retas com os pontos mais extremos e comparado com o coeficiente angular da reta obtida através de um ponto intermediário e o último ponto, conforme ilustrado na Figura 4, a relação entre os pontos A, B e C.

Figura 4 - Representação genérica no plano cartesiano de dez pontos quaisquer obtidos em um ensaio de tração e do ajuste necessário para determinar a linearidade.

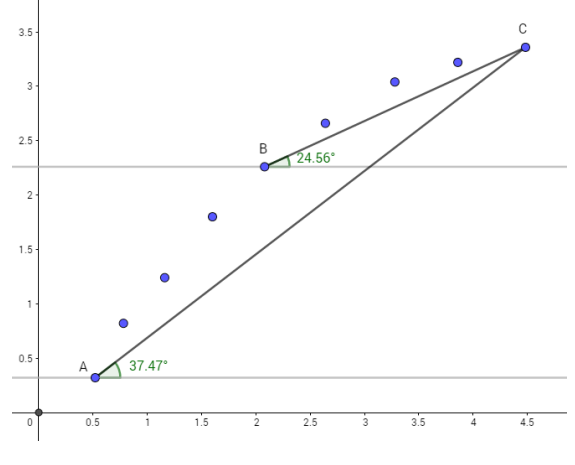

Fonte: dos autores, 2018.

As linhas 58 e 59 realizam o cálculo necessário e a linha 60 compara os resultados. Se o coeficiente angular de for maior que 110% o de , considera-se como sendo uma curva e o contrário representa uma reta. Tal ajuste resolve consideravelmente o problema da falta de linearidade dos pontos na região elástica.

As demais linhas do Quadro 5 determinam qual é a maior área que conserva uma linearidade relativa e toma o limite de tal segmento como sendo o limite de proporcionalidade.

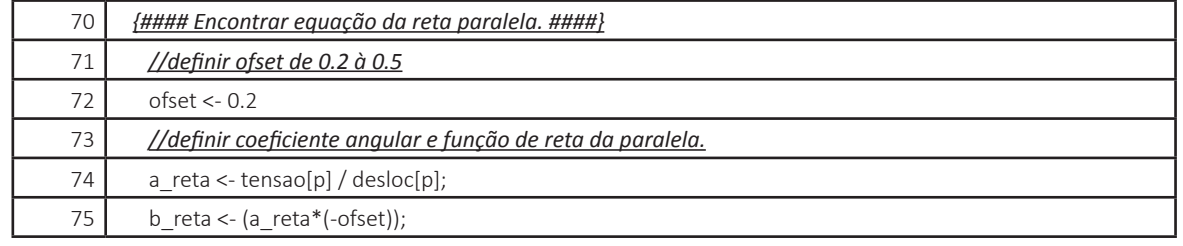

Quadro 6 - Quinta parte do Algoritmo Limite de Escoamento (encontrar a equação da reta paralela)

Fonte: dos autores, 2018.

Após determinar a posição do limite de proporcionalidade no vetor, é o momento de se encontrar a equação da reta paralela a partir da deformação de 0.2%. As linhas 72, 74 e 75 da Tabela 6 realizam tal operação. A variável "**ofset**" recebe o valor de 0.2, "**a\_reta**" recebe o coeficiente angular da reta de proporcionalidade e "**b\_reta**" recebe o coeficiente linear da reta paralela.

Toda a preparação necessária antes de se encontrar o limite de escoamento foi executada. A lógica desenvolvida baseia-se no fato de a paralela estar deslocada à direita da curva original, podendo assim verificar sua interseção, comparando-se os valores de tensão com o mesmo deslocamento. Para

a tensão y*<sup>1</sup>* no deslocamento x da curva original, a tensão y*<sup>2</sup>* no mesmo deslocamento x da paralela será maior até que se cruzem, passando, então, a ser igual e menor.

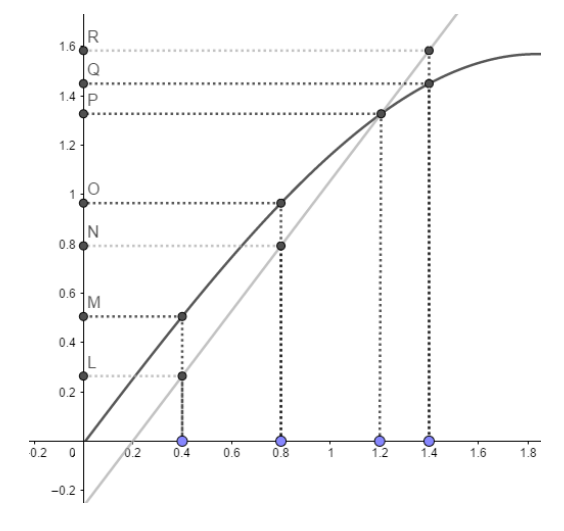

Figura 5 - Demonstração da relação entre a curva de comportamento mecânico e a paralela offset para determinar o limite de escoamento.

Fonte: dos autores, 2018.

A Figura 5 ilustra bem tal relação. Para os valores de x 0.4, 0.8, 1.2 e 1.4, os valores em y são maiores na curva em relação à reta (M>L e O>N), iguais quando se cruzam (P=P) e menores após a interseção (Q<R).

Quadro 7 - Sexta parte do Algoritmo Limite de Escoamento (encontrar o limite de escoamento)

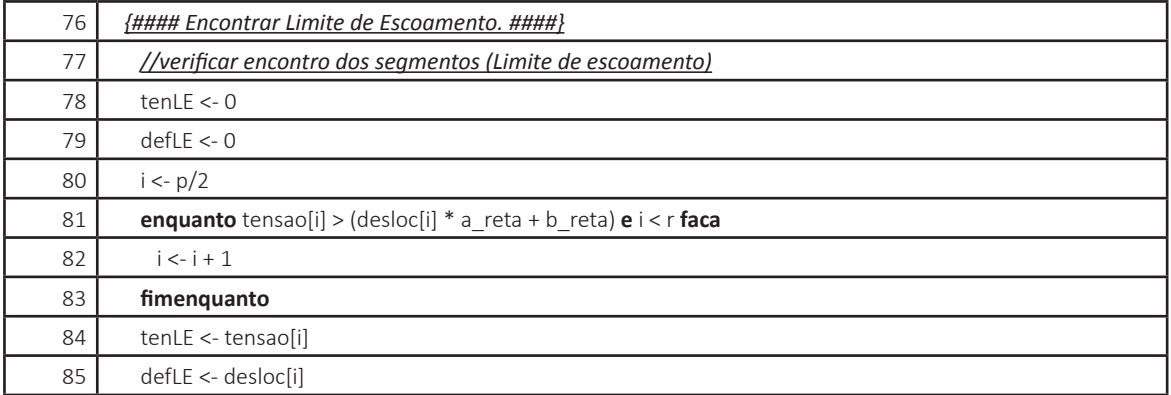

Fonte: dos autores, 2018.

O Quadro 7 apresenta a sexta parte do algoritmo, o código que encontrará o limite de escoamento, utilizando-se o raciocínio apresentado na Figura 5, já discutida. A linha 80 atribui à variável "**i**" a posição do limite de proporcionalidade dividido por dois, a fim de se iniciar as comparações na metade da reta. A linha 81 inicia uma repetição enquanto a tensão na posição "**i**" for maior que a tensão da reta paralela na mesma posição e enquanto "**i**" menor que "**r**". Caso a curva e a reta se cruzem, a repetição cessará e a variável "**i**", incrementada na linha 82, conterá a posição da tensão e o deslocamento correspondentes ao limite de escoamento.

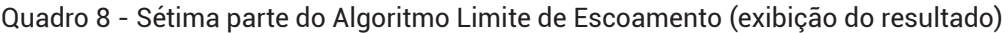

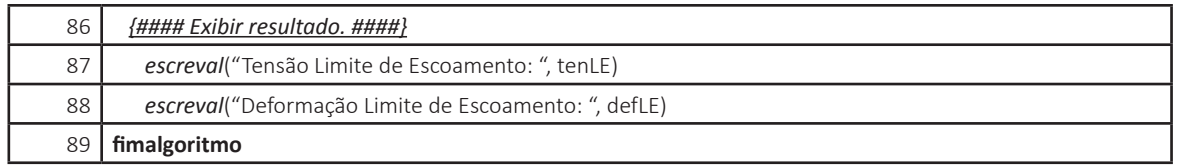

Fonte: dos autores, 2018.

Por fim, os resultados obtidos são exibidos, conforme mostra a Quadro 8 de forma genérica. Cabe ressaltar que a exibição dependerá da linguagem e interface escolhidas, podendo-se utilizar de janelas de comando, arquivos, impressoras, janelas gráficas, páginas web ou qualquer outro método de saída dos dados.

## **3.2 Testes**

A Tela desenvolvida para testar o algoritmo será apresentada, conforme a Figura 6, na qual a região **1** exibirá o gráfico construído a partir do arquivo texto, com o intuito de análise visual e comparação; a região **2** conterá o caminho físico do arquivo; a região **3** armazenará os dados lidos do corpo-de-prova em questão; a região **4** mostrará o resultado principal do algoritmo, o limite de escoamento.

Figura 6 - Apresentação da tela do programa desenvolvido em Java, a fim de se aplicar testes do algoritmo.

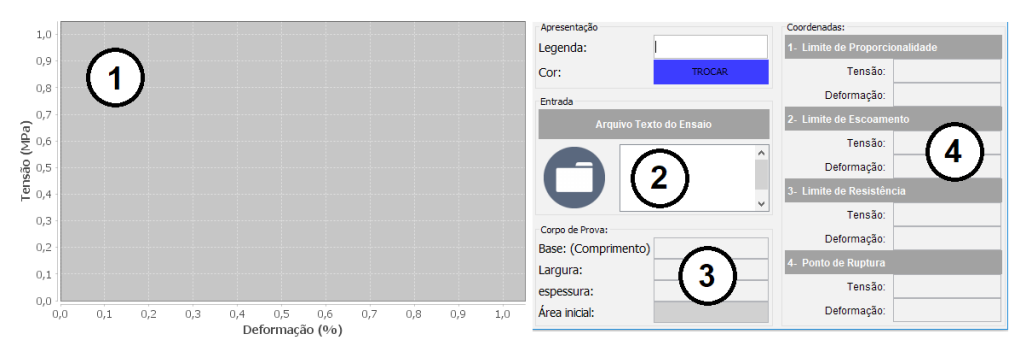

Fonte: dos autores, 2018.

## 3.2.1 Corpo-de-prova CP1 DX561

O relatório de ensaio da primeira amostra (Figura 7), com base de 80mm e área de 15.70mm², apresenta uma tensão de escoamento de 145Mpa, utilizando-se o método 0.2% de escoamento. O gráfico gerado confirma visualmente um valor aproximado desse limite.

Figura 7: Relatório de ensaio de resistência a tração do corpo-de-prova 1, aço DX 56 D, equipamento EMIC, programa Tesc v3.04.

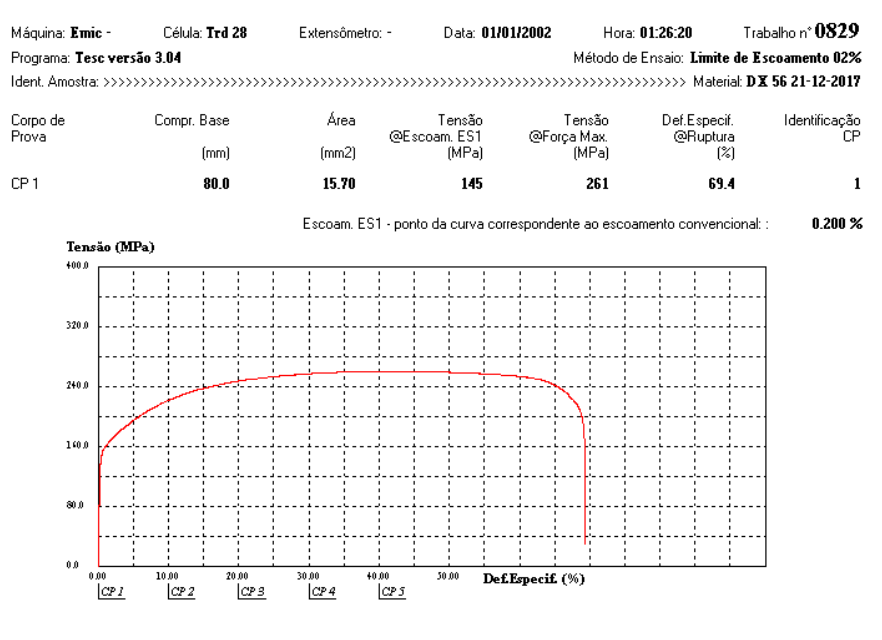

Fonte: dos autores, 2018.

O arquivo texto do ensaio foi carregado no programa de testes e gerou os resultados exibidos na Figura 8, na qual se nota o mesmo gráfico do relatório de ensaio correspondente na Figura 7, porém o valor encontrado pelo algoritmo do limite de escoamento para o mesmo método de 0.2% foi de 148MPa. Também se aproxima do valor observado visualmente no gráfico.

Figura 8 - Resultado de teste do algoritmo aplicado ao arquivo texto de ensaio do corpo-de-prova 1, aço DX 56 D.

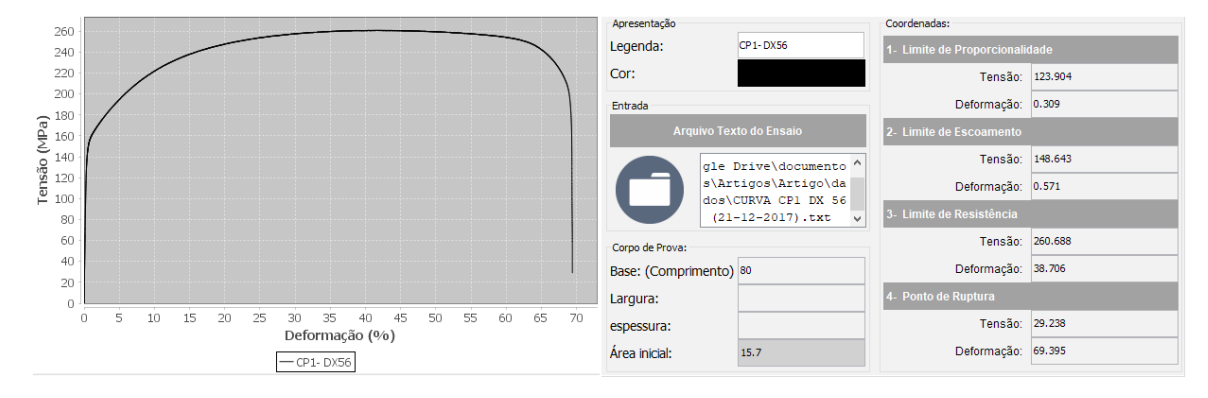

Fonte: dos autores, 2018.

#### 3.2.2 Corpo-de-prova CP2 HX 300 LAD

O relatório de ensaio da segunda amostra (Figura 9) com base de 80mm e área de 40.20mm² apresenta uma tensão de escoamento de 107Mpa, utilizando o método 0.2% de escoamento. O gráfico gerado não confirma visualmente tal valor, que pode ser observado entre 300 e 350 MPa.

Figura 9: Relatório de ensaio de resistência à tração do corpo-de-prova 2, aço HX 300 LAD, equipamento EMIC, programa Tesc v3.04.

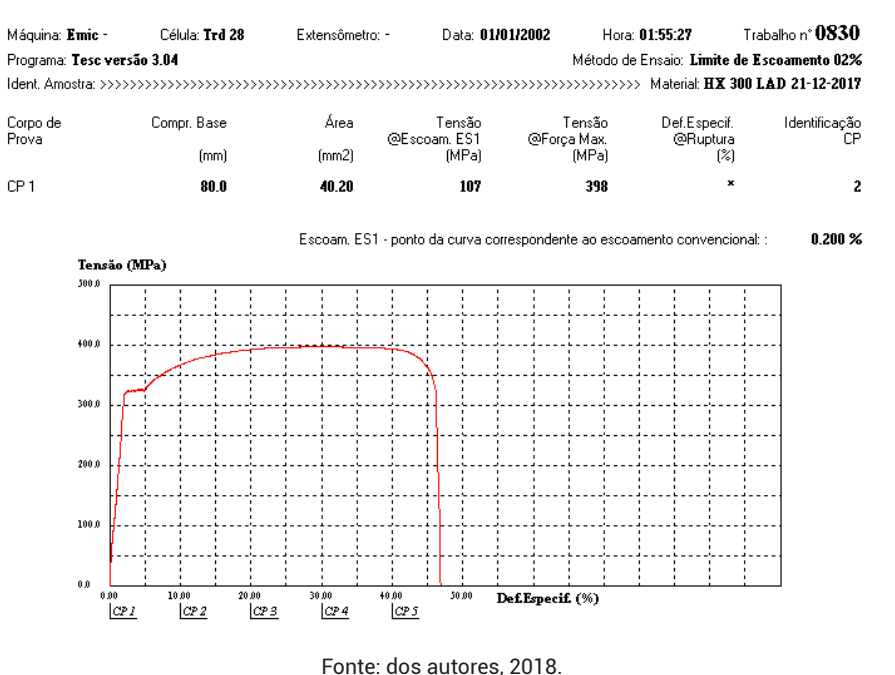

O arquivo texto do ensaio foi carregado no programa de testes e gerou os resultados exibidos na Figura 10, na qual se nota o mesmo gráfico do relatório de ensaio correspondente na Figura 9, porém o valor encontrado pelo algoritmo do limite de escoamento para o mesmo método de 0.2% foi de 320MPa. Aproxima-se do valor observado visualmente no gráfico, diferente do resultado encontrado no relatório da Figura 9.

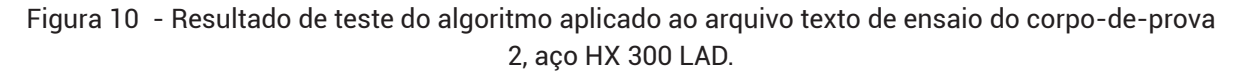

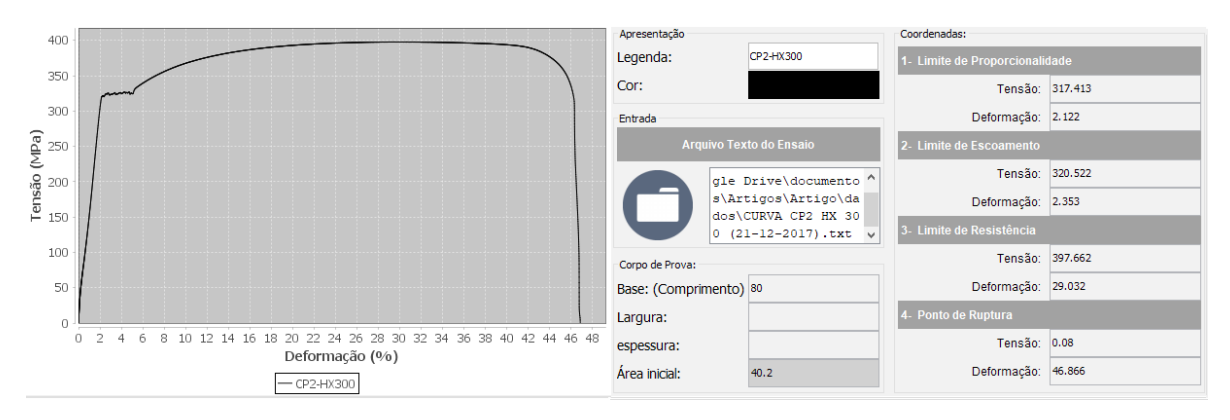

Fonte: dos autores, 2018.

## 3.2.3 Corpo-de-prova CP3 240 B2

O relatório de ensaio da terceira amostra (Figura 11), com base de 50mm e área de 18.22mm² apresenta uma tensão de escoamento de 97Mpa, utilizando-se o método 0.2% de escoamento. O gráfico gerado não confirma visualmente tal valor, que pode ser observado entre 200 e 250 MPa.

#### Figura 11: Relatório de ensaio de resistência à tração do corpo-de-prova 3, aço 240 B2, equipamento EMIC, programa Tesc v3.04.

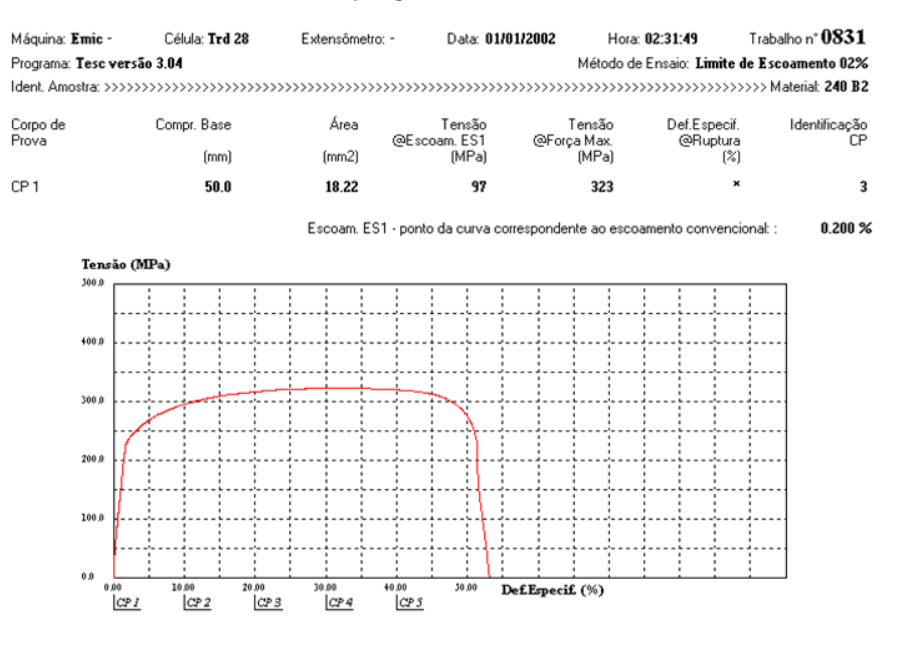

Fonte: dos autores, 2018.

O arquivo texto do ensaio foi carregado no programa de testes e gerou os resultados exibidos na Figura 12, na qual se nota o mesmo gráfico do relatório de ensaio correspondente na Figura 9, porém o valor encontrado pelo algoritmo do limite de escoamento para o mesmo método de 0.2% foi de 230MPa. Aproxima-se do valor observado visualmente no gráfico, diferente do resultado encontrado no relatório da Figura 11.

Figura 12 - Resultado de teste do algoritmo aplicado ao arquivo texto de ensaio do corpo-de-prova 3, aço 240 B2.

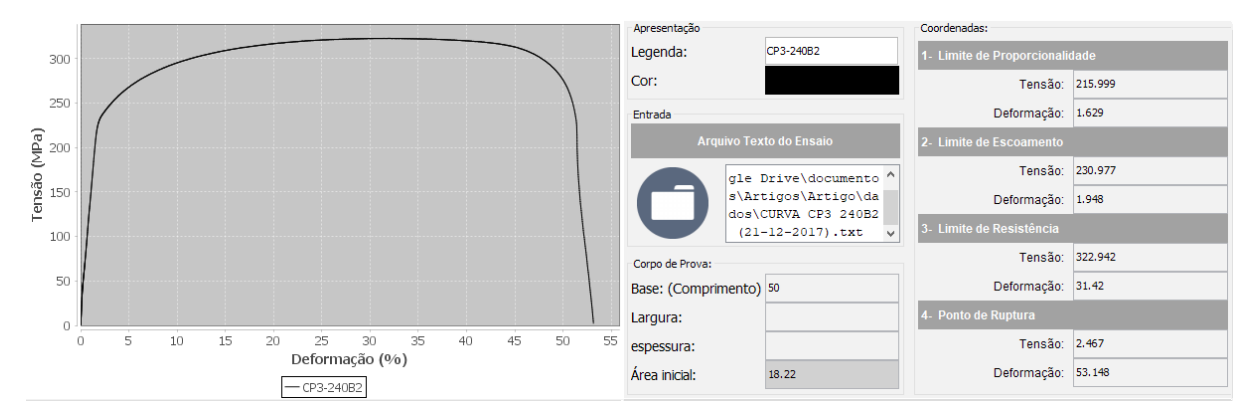

Fonte: dos autores, 2018.

#### 3.2.4 Corpo-de-prova CP4 340 LA

O relatório de ensaio da quarta amostra (Figura 13) com base de 50mm e área de 10.83mm² apresenta uma tensão de escoamento de 206Mpa, utilizando-se o método 0.2% de escoamento. O gráfico gerado não confirma visualmente tal valor, que pode ser observado entre 320 e 360 MPa.

Figura 13 - Relatório de ensaio de resistência à tração do corpo-de-prova 4, aço 340 LA, equipamento EMIC, programa Tesc v3.04.

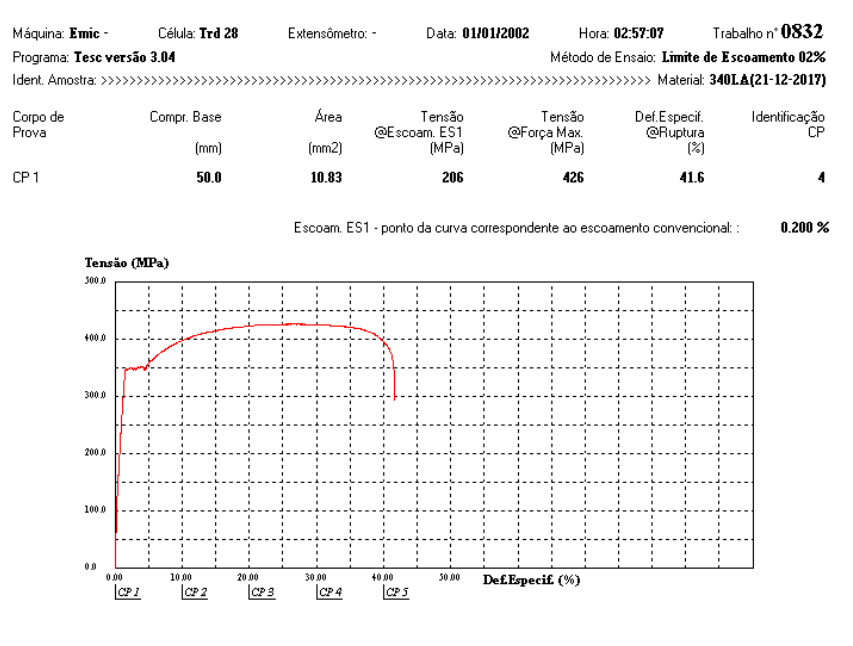

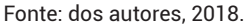

O arquivo texto do ensaio foi carregado no programa de testes e gerou os resultados exibidos na Figura 14, na qual se nota o mesmo gráfico do relatório de ensaio correspondente na Figura 13, porém o valor encontrado pelo algoritmo do limite de escoamento para o mesmo método de 0.2% foi de 345MPa. Aproxima-se do valor observado visualmente no gráfico, diferente do resultado encontrado no relatório da Figura 13.

Figura 14 - Resultado de teste do algoritmo aplicado ao arquivo texto de ensaio do corpo – e-prova 4, aço 340 LA.

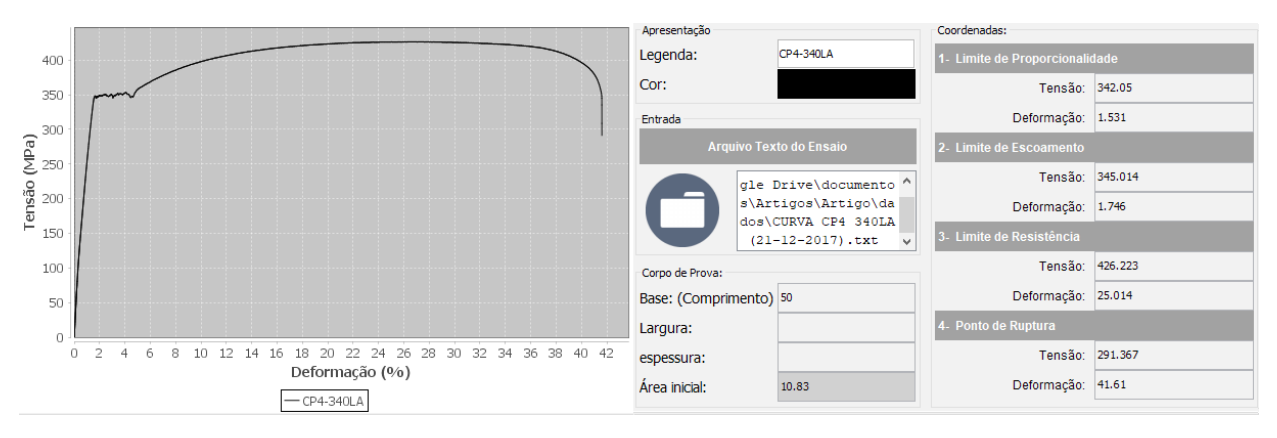

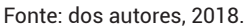

Todos os testes foram executados, utilizando-se rigorosamente o mesmo algoritmo apresentado e já discutido.

#### 4 **CONSIDERAÇÕES FINAIS**

A análise das propriedades mecânicas dos metais no processo de engenharia é de suma importância acadêmica e industrialmente. Alguns métodos disponíveis com esse intuito podem não apresentar uma precisão importante e colocar em risco o processo. O limite de escoamento e o limite de resistência são exemplos de propriedades que exigem tal precisão. Desenvolver um método de caracterização mais preciso, seguro e simples torna-se importante nesse cenário.

O programa Tesc versão 3.04, interligado ao equipamento de ensaio EMIC DL 10000, apresentou relatórios com cálculos de limite de escoamento abaixo do real limite observável na curva tensão-deformação.

O algoritmo computacional desenvolvido para determinar o limite de escoamento a partir do arquivo texto gerado pelo equipamento de ensaio de resistência à tração, testado e apresentado neste trabalho, mostrou-se eficiente em seu objetivo, apresentando resultados mais precisos que os resultados do programa Tesc com a mesma matriz de dados.

Aplicado em pesquisas, pode auxiliar caracterizações de metais e ampliar as possibilidades de discussões e conhecimento científico. Aplicado em indústrias, pode juntamente com outros *softwares*, verificar dados mais confiáveis para engenharias e testes, utilizando apenas a matriz de dados gerada.

Sendo o algoritmo escrito em linguagem básica, pode ser traduzido para qualquer linguagem de programação, testado com sucesso em Java 8, abrindo assim um leque de possibilidades de desenvolvimento de novos *softwares*, módulos de *softwares*, e métodos como ferramentas de caracterização de materiais. Pode ainda ser expandido para determinar outras propriedades, tais como tenacidade e resiliência, a partir do mesmo arquivo texto com a matriz de dados.

Apresenta potencial interessante para novos trabalhos com outros tipos de materiais, alterado evidentemente para ajustar-se às particularidades do objeto de estudo.

O algoritmo apresentado configura uma nova ferramenta de caracterização importante para situações que exigem determinar o limite de escoamento de metais ferrosos com certa precisão e sem custos adicionais.

## **REFERÊNCIAS**

ASTM B 577. *Standard Test Methods of Tension Testing Wrought and Cast Aluminium – and Magnesium Alloy Products*, 2006.

ASTM E 8M. 01 *Standard Test Methods of Tension Testing Metallic Materials*, 2002

ASTM E6. *Terminology Relating to Methods of Mechanical Testing*, 2004.

CORMEN, T. H. et al. **Algoritmos - Teoria e Prática**. 3. ed. São Paulo: Elsevier – Campus, 2012.

DEITEL, P, J. **Java:** como programar. 8. ed. São Paulo: Person Prentice Hall, 2010.

GALLI, C. A. **Caracterização das Propriedades Mecânicas de Compósitos de Matriz de Epóxi com Fibras de Carbono Unidirecionais.** 2016. 40 f. Trabalho de Conclusão de Curso (Monografia) - Curso de Engenharia de Materiais, Escola Politécnica da Universidade Federal do Rio de Janeiro - UFRJ, Rio de Janeiro, 2016.

LEITE, M.C. et al. Ensaio de Tração Mecânica e Análise Metalográfica do Aço SAE 1045, **Revista Engenharia em Ação UniToledo**, Araçatuba, SP, v. 02, n. 01, p. 83-93, jan./ago. 2017.

RIZZI, C. A. **Caracterização por Microscopia Eletrônica de Varredura e de Força Atômica de Produtos da Indústria do Alumínio para Fins de Redução da Rejeição e Aumento da Produtividade**. 2010. 114f. Dissertação (Mestrado em Ciência de Materiais) – Universidade Federal de Pernambuco, Recife, 2010.

RONCHI, A. et al. COBEF2017-0513 - Diferenças nas Propriedades Mecânicas das Zonas Termicamente Afetadas (ZTA) em Chapas de Aço-Carbono ASTM A36, Soldadas com Corrente Contínua E com Corrente Pulsada. In: **Congresso Brasileiro de Engenharia de Fabricação**, 9, 2017. Joinville – SC. *Anais...* Joinville: ABCM, 2017.

TEIXEIRA, A. de R.; ASSIS, A.F. Análise do Ensaio de Tração em Chapas de Aço 1020 Soldadas por Eletrodo Revestido. **JCEC/REQ2 Journal**, Vol. 03 N. 01 (2017) 028–030: 2017.